kommunanvändare

Manual för administrativ personal i TearsPortal

# Innehållsförteckning

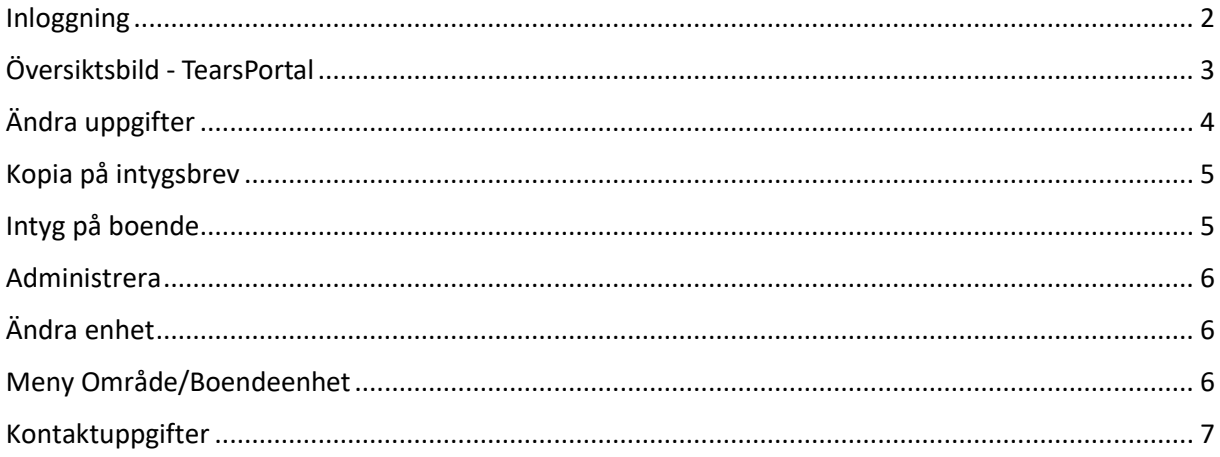

Öppna TearsPortal [https://tearsportal.regionvarmland.se](https://tearsportal.regionvarmland.se/)

# <span id="page-2-0"></span>Inloggning

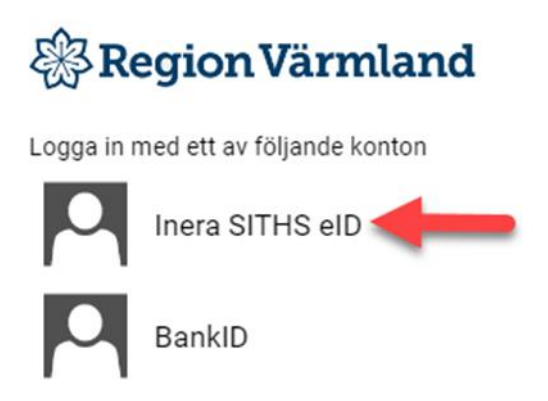

### Välj

## Jag legitimerar mig hos **Region Värmland**

## Välj legitimeringsmetod

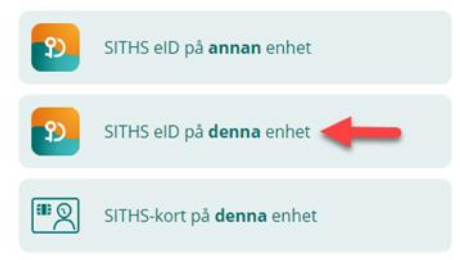

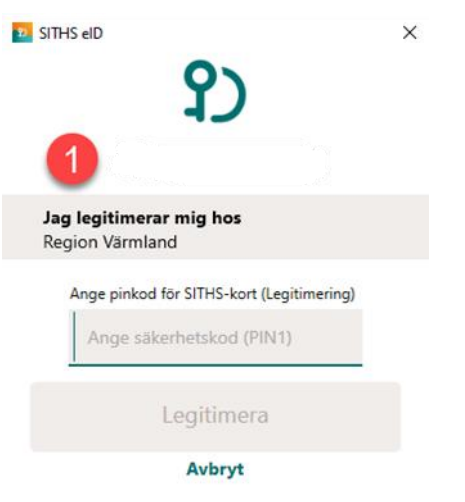

Vid den röda ettan, kommer ditt för och efternamn synas.

#### Fylli i Din legitimationskod och tryck på legitimera

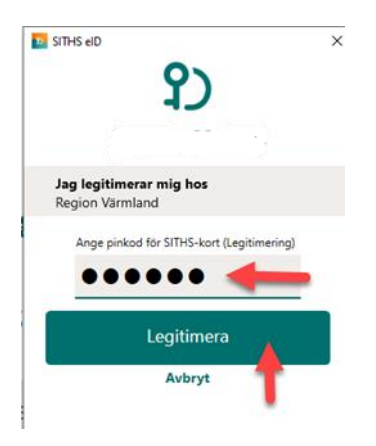

# <span id="page-3-0"></span>Översiktsbild - TearsPortal

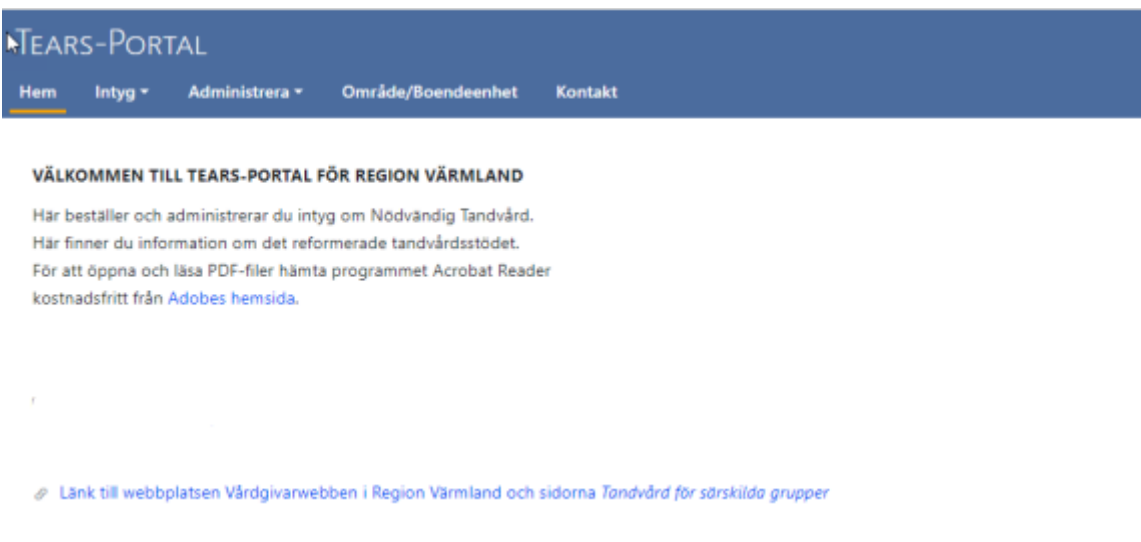

Här har du tillgång till menyerna Hem, Intyg, Administrera, Område/boendeenhet och Kontakt På startsidan hittar du även länken till Tandvård särskilda gruppers webbsida.

#### Tandvård särskilda grupper- webbsida

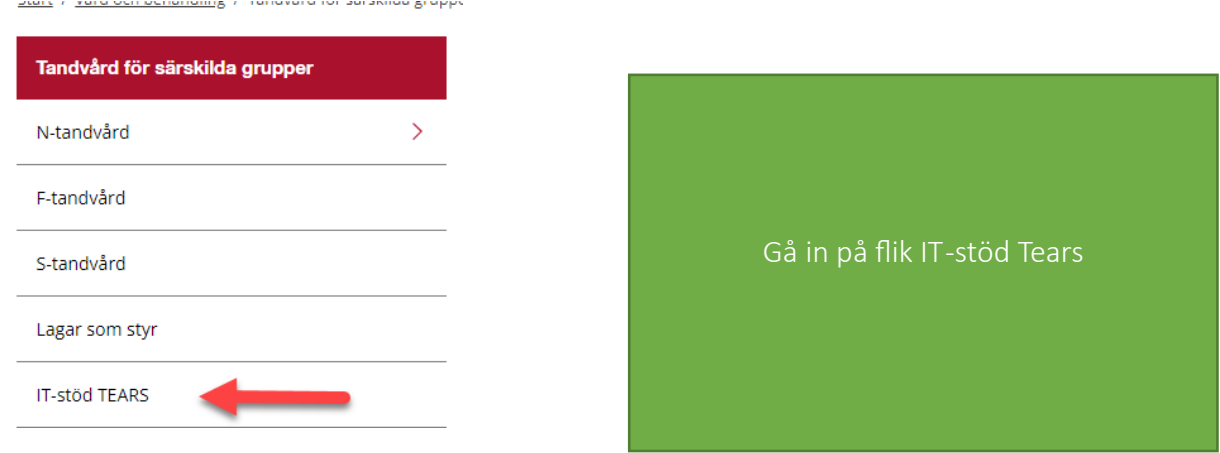

Gå in på "För kommunernas användare", här hittar du länk till TearsPortal samt manualer.

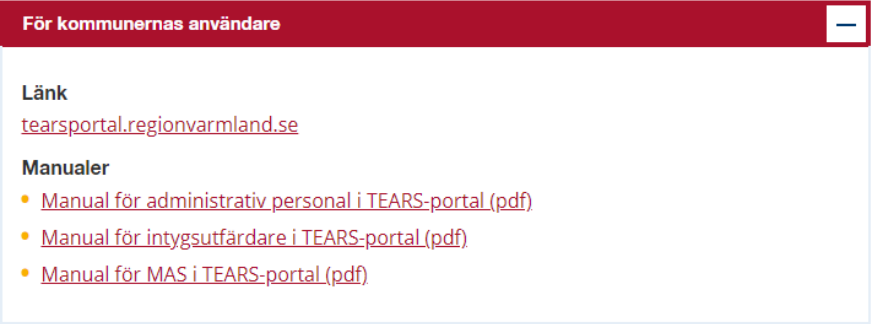

Under Meny – Intyg, har du bland annat underrubrikerna

- $\circ$  Ändra uppgifter
- o Kopia på intygsbrev
- o Intyg på boende

#### <span id="page-4-0"></span>Ändra uppgifter

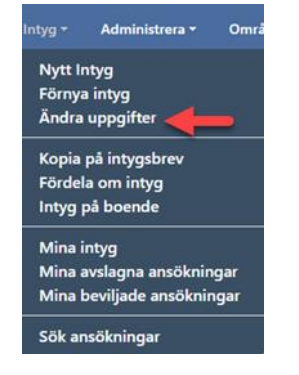

Här kan du ändra uppgifter utan att ett underlag skapas och skickas. Detta kan vara att brukaren flyttat och därmed hör till en annan patientkategori ex N4 →N1, boendeenhet och giltighetstid måste ändras. Här kan du också lämna meddelande till den grupp som har hand om munhälsobedömningarna till exempel om en anhörig ska kontaktas före besöket. Glöm inte att spara gjorda ändringar.

#### <span id="page-5-0"></span>Kopia på intygsbrev

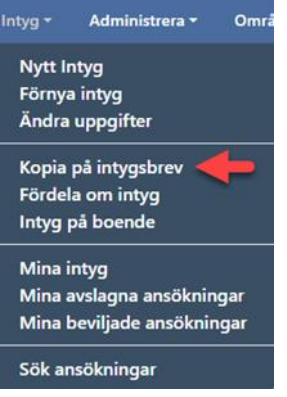

#### Här finns det möjlighet att skicka en kopia på ett beviljat intygbrev.

Ibland önskar personer med N- intyg eller deras anhöriga en kopia på beviljat N-intyg och vad intyget innebär. Kontrollera så att adressen stämmer överens med dit kopian på intyget ska skickas.

#### <span id="page-5-1"></span>Intyg på boende

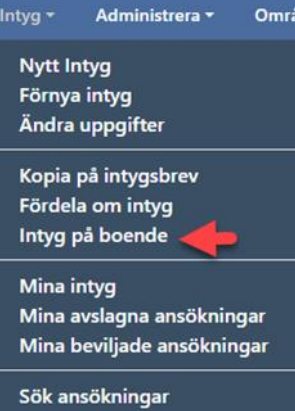

Genom att välja aktuellt område (kommun) och boendeenhet, så kan du på ett enkelt sätt se vilka som har ett intyg på valt boende. Andra uppgifter som är synliga är vem som är utfärdare av intyget och om brukaren tackat ja eller nej till munhälsobedömning

#### Glöm inte att SPARA dina justeringar!

#### Munhälsobedömning

Ett erbjudande om munhälsobedömning ges årligen till samtliga personer som är registrerade på "nej tack". När detta är gjort rapporteras detta under den blå länken " Årligt munvårdserbjudande". Obs I nuläget har Tandvård särskilda grupper ansvaret att erbjuda munhälsobedömningar.

#### <span id="page-6-0"></span>Administrera

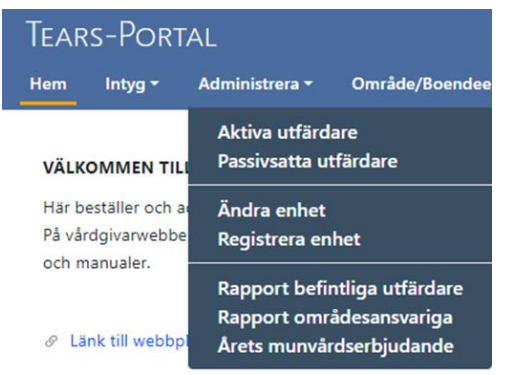

#### <span id="page-6-1"></span>Ändra enhet

Här kan du se vem som är kontaktperson på boendeenheten/området och göra justeringar om det inte stämmer. Välj aktuell kommun och boendeenhet för att se angiven kontaktperson, korrigera om så krävs. Glöm inte att tryck på SPARA.

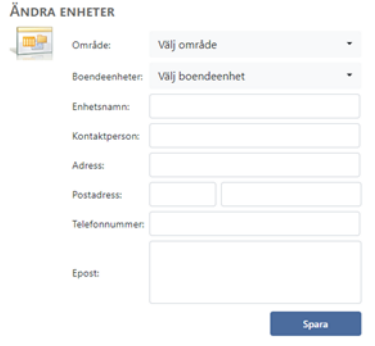

# <span id="page-6-2"></span>Meny Område/Boendeenhet

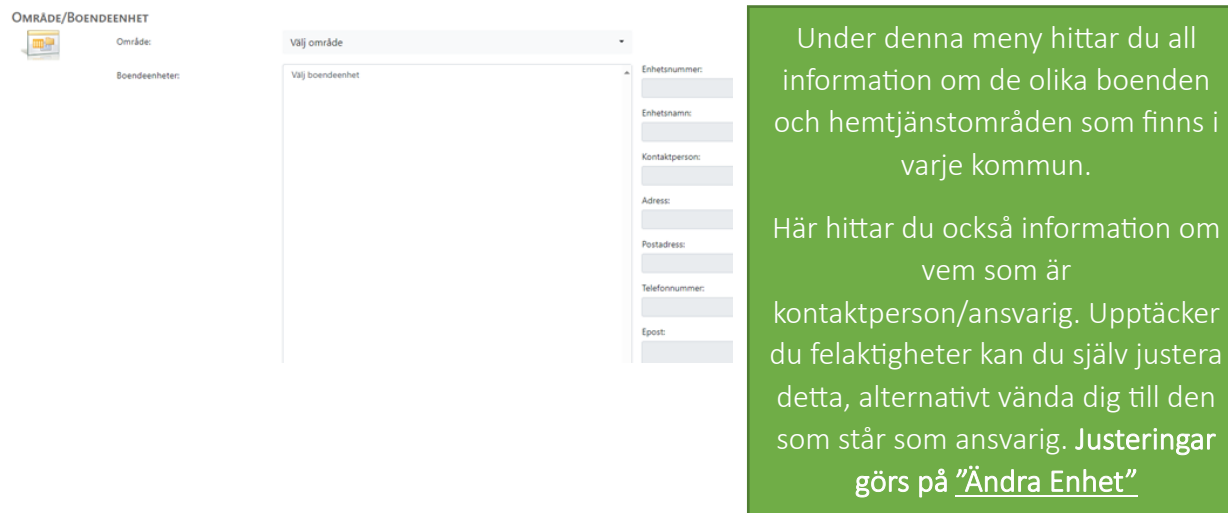

## <span id="page-7-0"></span>Kontaktuppgifter

Om du har funderingar eller behöver få kontakt med oss, finns Tandvård särskilda gruppers kontaktuppgifter under meny kontakt.